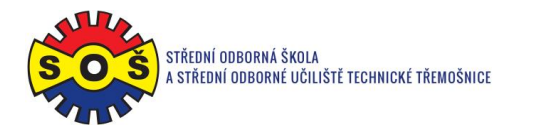

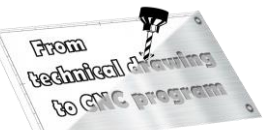

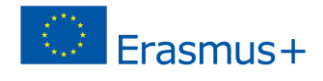

## **Socket wrench – program CAM**

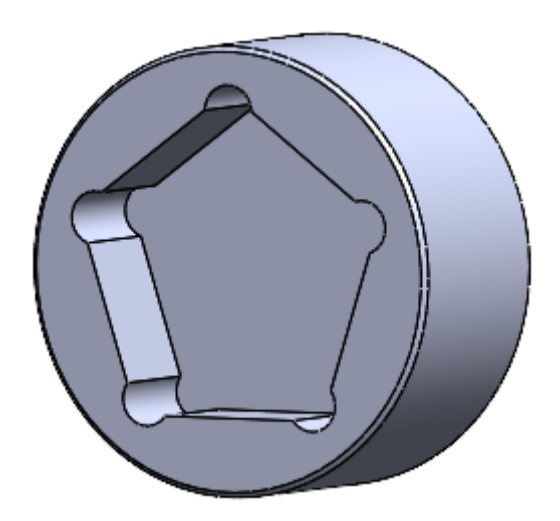

- 1. Open SolidCAM project New (Milling)
- 2. Create a project and select units of measurement
- 3. Identify important project dates

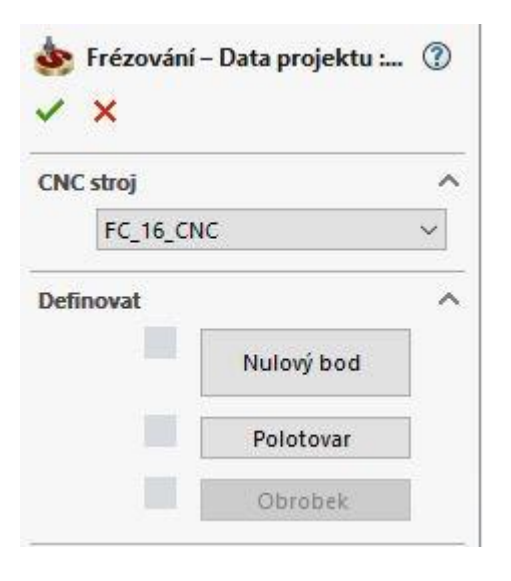

4. Location of the Zero Point

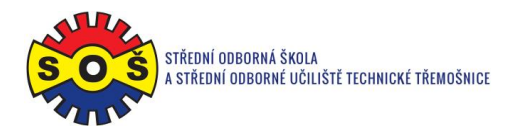

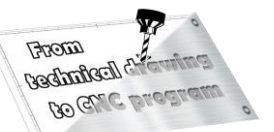

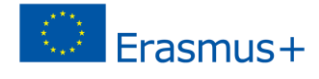

5. Semi-finished product additions

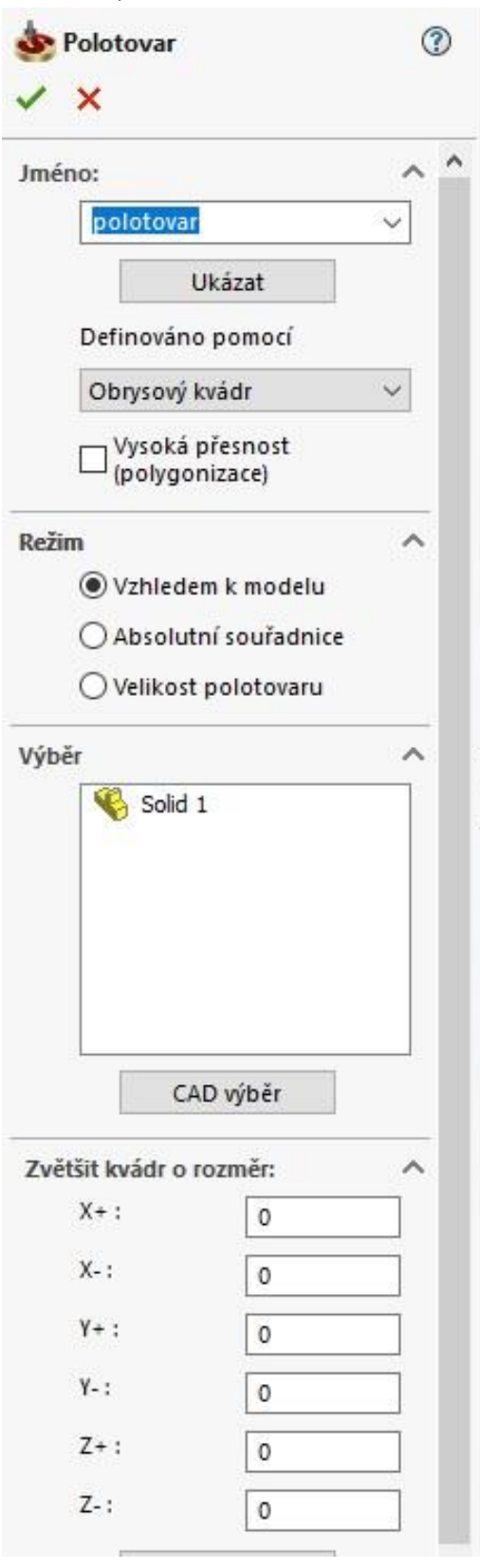

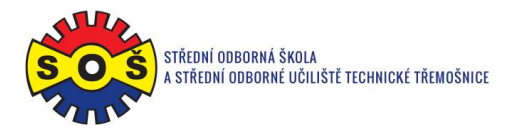

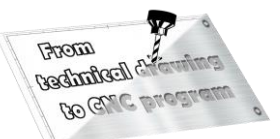

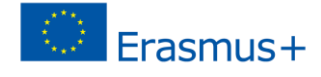

- 6. Select the 1st operation (POCKETING) New shape geometry
- 7. Select the geometry of the tool movement (through the "loop")
	- Výběr nástroje pro operaci 自自自自  $\mathbf{R}$   $\mathbf{R}$ T Geometrie Nástroj Data | Chlazení Změnit polohu Číslo nástroje  $\Rightarrow$  $B.$ IDČ Ψ Nástroj Ð Nástroj Roviny E Technologie Typ: Nájezd / Odjezd Číslo: Řízení omezení pohyb Průměr: Přídavné parametry Rádius rohu: Řezná část:  $\langle$ J. Průměr držáku 則 Vřeteno/Hlava: Stanice/Pozice: Vybrat  $1*8$ E. 黽 ÷  $\triangleleft$
- 8. Determine the tool (type and its cutting conditions)

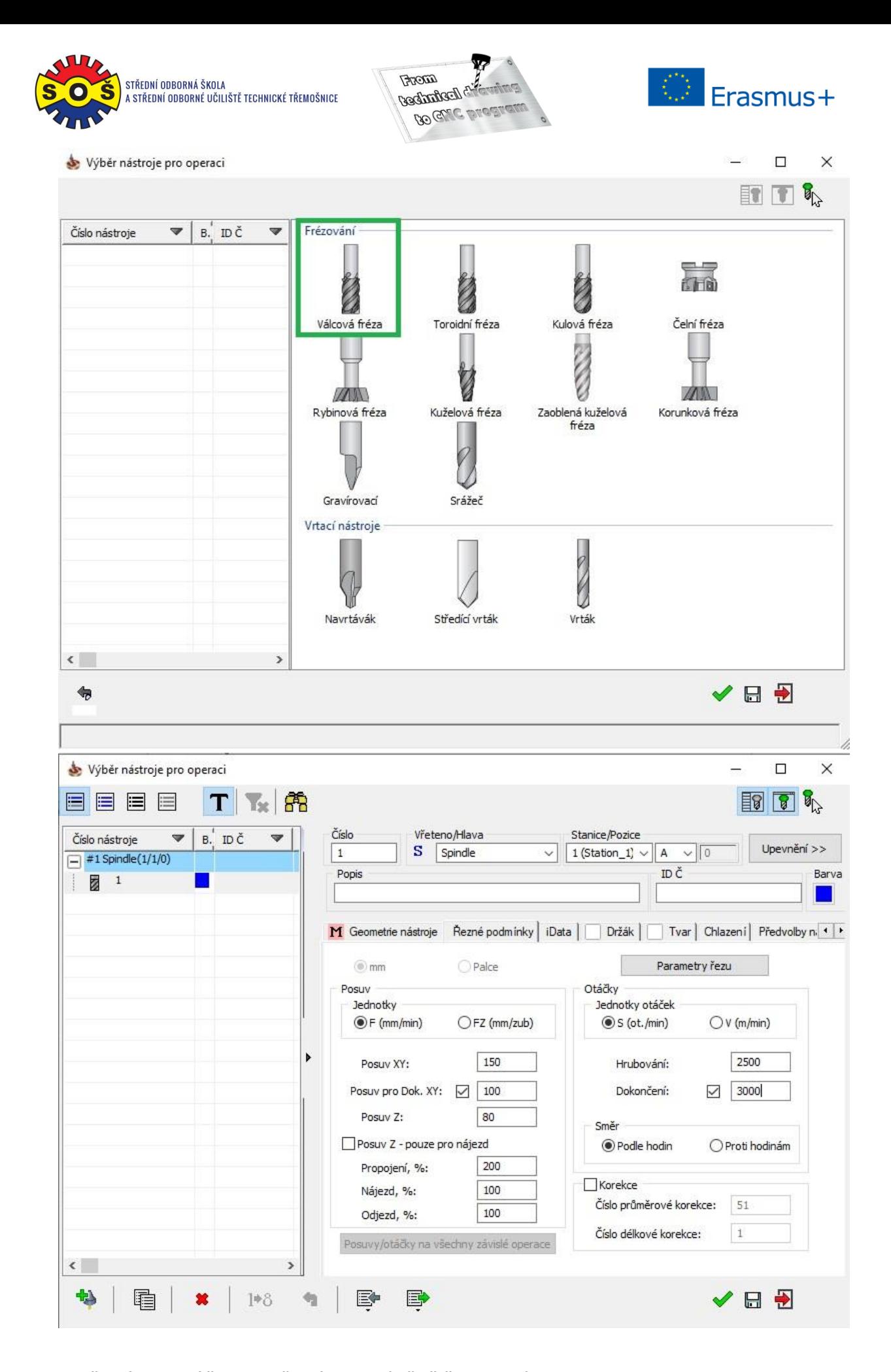

**STŘEDNÍ ODBORNÁ ŠKOLA A STŘEDNÍ ODBORNÉ UČILIŠTĚ TECHNICKÉ | Sportovní 322, 538 43 Třemošnice CZ Tel.: +420 603 868 975, +420 607 867 002 | E-mail.:** [skola@sos-tremosnice.cz](mailto:skola@sos-tremosnice.cz) **| Web.:** [www.sos-tremosnice.cz](http://www.sos-tremosnice.cz/)

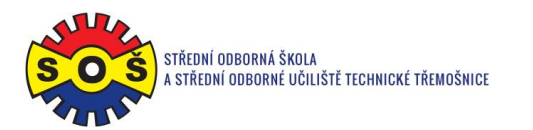

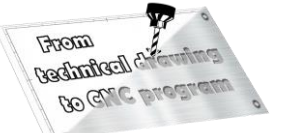

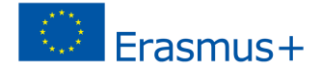

9. Determine planes (upper Z plane and pocket depth)

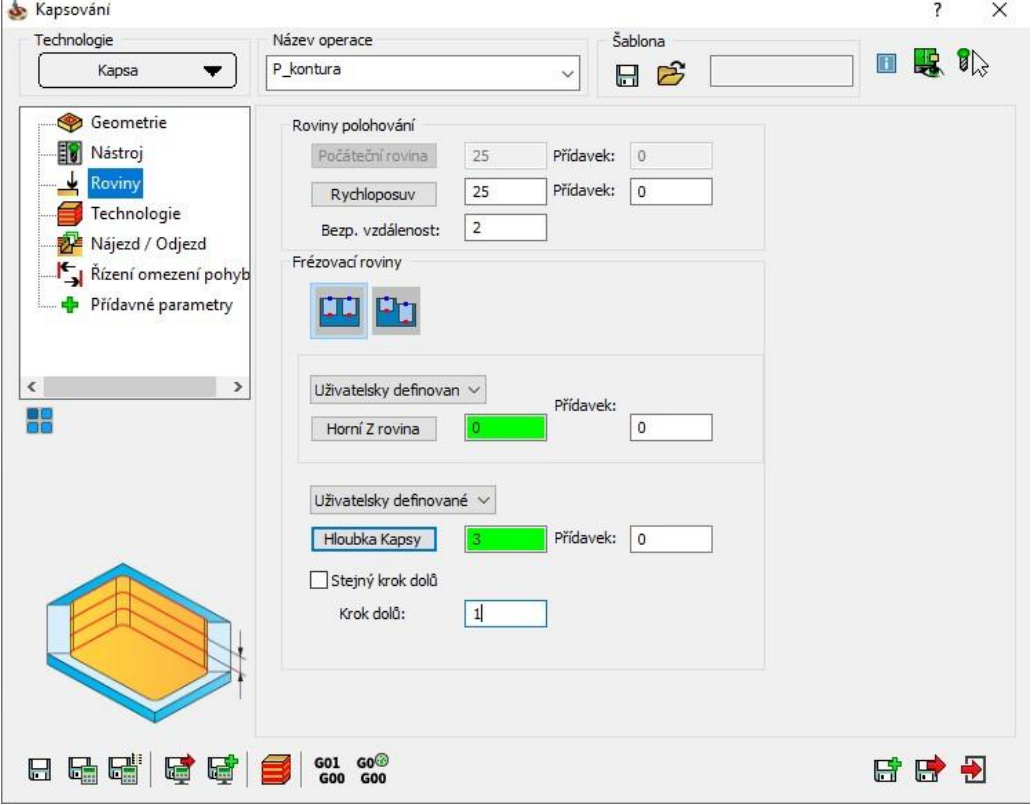

## 10. Motion technology

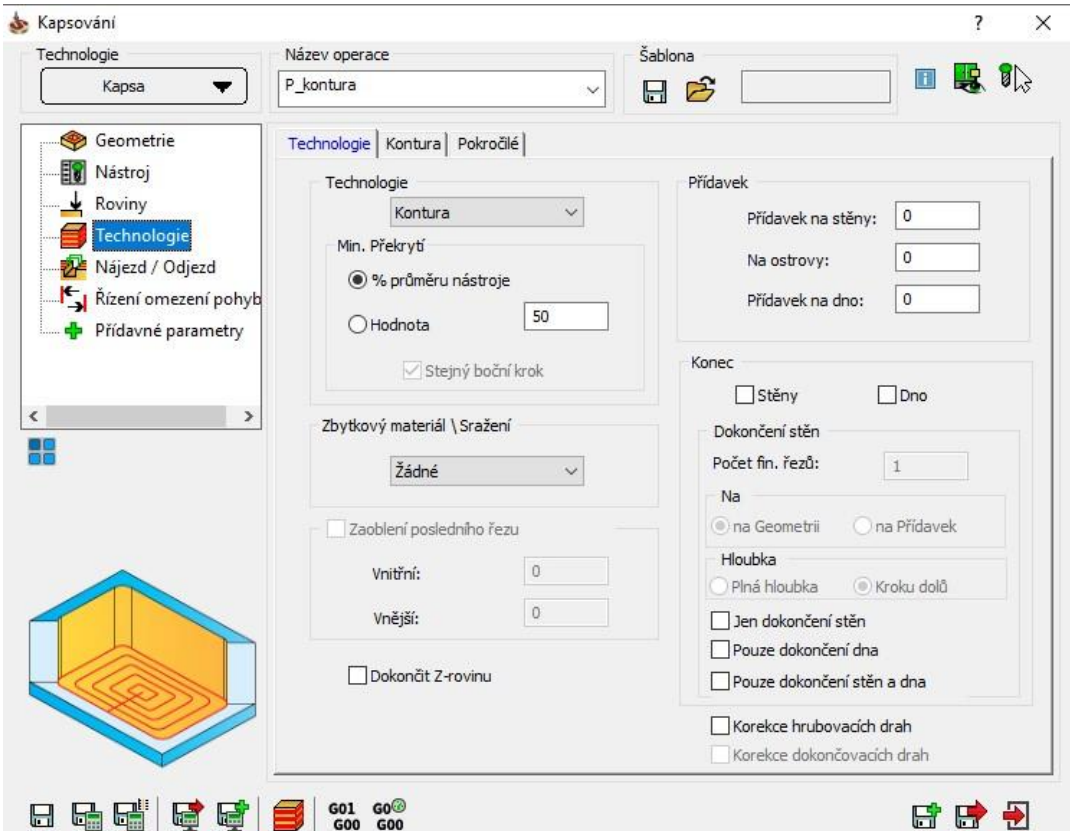

**STŘEDNÍ ODBORNÁ ŠKOLA A STŘEDNÍ ODBORNÉ UČILIŠTĚ TECHNICKÉ | Sportovní 322, 538 43 Třemošnice CZ Tel.: +420 603 868 975, +420 607 867 002 | E-mail.:** [skola@sos-tremosnice.cz](mailto:skola@sos-tremosnice.cz) **| Web.:** [www.sos-tremosnice.cz](http://www.sos-tremosnice.cz/)

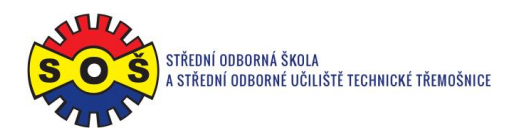

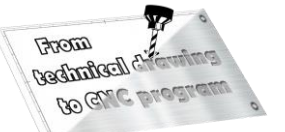

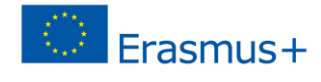

## 11. Raid and departure of the tool

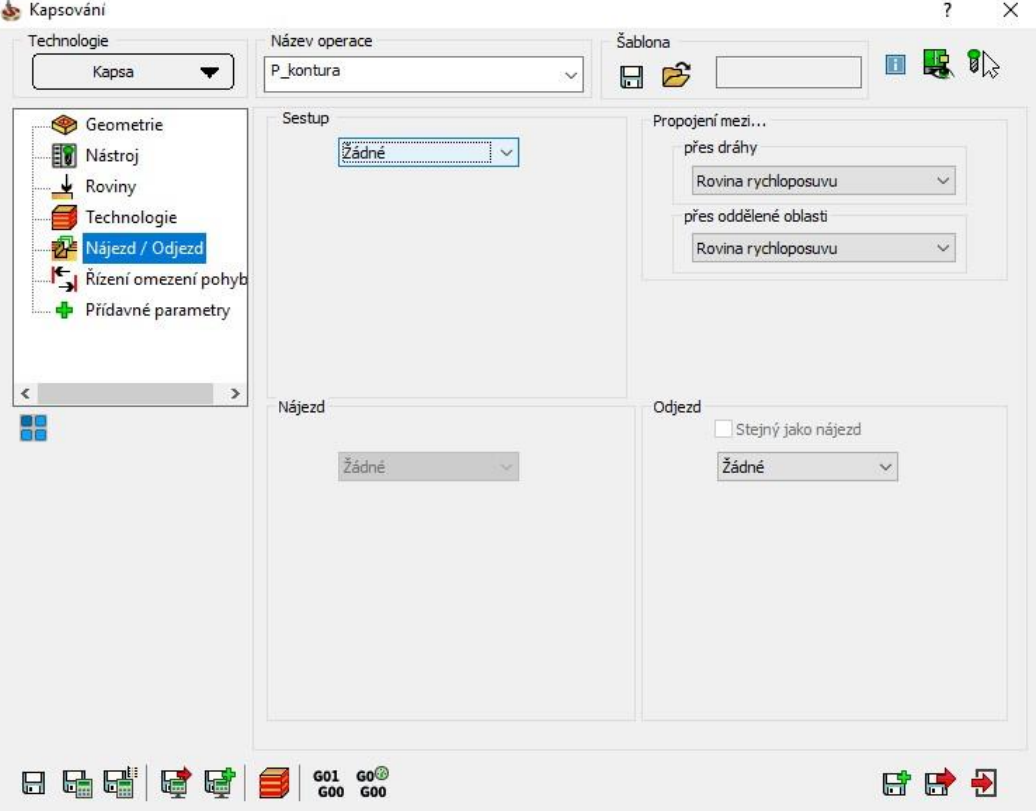

- 12. Saving and recalculating the operation (1) and testing of machine simulation (2)
- 13. 3D simulation video preview
- 14. Recalculation of all operations and program generation

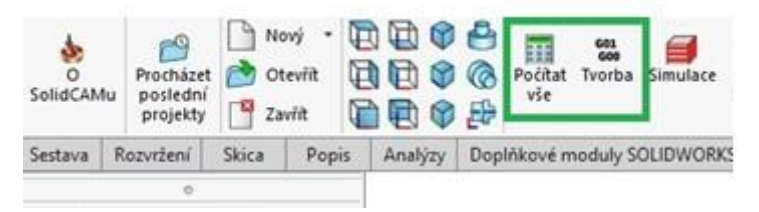

15. Save - The part is done